# <span id="page-0-0"></span>10 Strategie di uso efficace dei Decentralized Version Control Systems

#### Danilo Pianini Giovanni Ciatto, Angelo Croatti, Mirko Viroli

Ingegneria e Scienze Informatiche ALMA MATER STUDIORUM—Università di Bologna, Cesena

17 novembre 2017

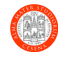

Pianini (Università di Bologna) [OOP10 – DVCS Workflow](#page-29-0) 17 novembre 2017 1/30

1 [Preparazione al laboratorio](#page-2-0)

#### 2 [DVCS Workflow](#page-5-0)

- **·** [Introduzione](#page-6-0)
- [Caratteristiche di un workflow](#page-9-0)
- [Due esempi di workflow](#page-14-0)
- [Comandi](#page-20-0)

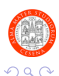

э

 $\rightarrow$   $\equiv$   $\rightarrow$ 

э  $\mathbf{b}$ 

**← ロ → → ← 何 →** 

#### <span id="page-2-0"></span>1 [Preparazione al laboratorio](#page-2-0)

#### [DVCS Workflow](#page-5-0)

- **·** [Introduzione](#page-6-0)
- [Caratteristiche di un workflow](#page-9-0)
- $\bullet$ [Due esempi di workflow](#page-14-0)
- [Comandi](#page-20-0)

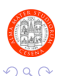

目

 $4$  ロ }  $4$   $\overline{m}$  }  $4$   $\overline{m}$  }  $4$   $\overline{m}$  }

### Preparazione dell'ambiente di lavoro

- 1. Clonare il repository degli esercizi
	- ▶ <https://bitbucket.org/danysk/courses-2017-oop-lab-09> ■ Opzionalmente, si fork-i il repository
	- ► Si copi la URI con cui effettuare il clone dall'interfaccia web di Bitbucket
- 2. Importare il repository in Eclipse come progetto Java
	- 2.1 File
	- 2.2 Import
	- 2.3 General
	- 2.4 Existing project into workspace
	- 2.5 Si selezioni la cartella del progetto
	- 2.6 Si confermi l'import
- 3. Configurare correttamente Eclipse, abilitare e configurare i plugin per il controllo di qualità del codice

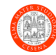

# Modalit`a di lavoro

- 1. Seguire le istruzioni del file README.md nella root del repository
- 2. Tentare di capire l'esercizio in autonomia
	- $\triangleright$  Contattare il docente se qualcosa non è chiaro
- 3. Risolvere l'esercizio in autonomia
	- $\triangleright$  Contattare il docente se si rimane bloccati
- 4. Utilizzare le funzioni di test per verificare la soluzione realizzata
- 5. Cercare di risolvere autonomamente eventuali piccoli problemi che possono verificarsi durante lo svolgimento degli esercizi
	- **In** Contattare il docente se, anche **dopo aver usato il debugger**, non si è riusciti a risalire all'origine del problema
- 6. Scrivere la Javadoc per l'esercizio svolto
- 7. Assicurarsi che non ci siano warning nel proprio codice
- 8. Effettuare almeno un commit ad esercizio completato
- 9. A esercizio ultimato sottoporre la soluzione al docente
- 10. Proseguire con l'esercizio seguente

<span id="page-5-0"></span>[Preparazione al laboratorio](#page-2-0)

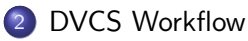

- **·** [Introduzione](#page-6-0)
- [Caratteristiche di un workflow](#page-9-0)
- $\bullet$ [Due esempi di workflow](#page-14-0)
- [Comandi](#page-20-0)

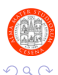

目

イロト イ部 トイモ トイモト

<span id="page-6-0"></span>[Preparazione al laboratorio](#page-2-0)

#### 2 [DVCS Workflow](#page-5-0)

#### **·** [Introduzione](#page-6-0)

- [Caratteristiche di un workflow](#page-9-0)
- $\bullet$ [Due esempi di workflow](#page-14-0)
- [Comandi](#page-20-0)

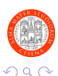

э

イロト イ押ト イヨト イヨト

# Dalle puntate precedenti

#### DVCS

- DVCS sono strumenti potenti per tenere traccia in maniera efficiente della storia di un progetto
- Nascono in particolare come evoluzione dei tradizionali VCS (SVN,  $CVS$  ...
- Enfasi su una miglior gestione del lavoro di team

#### DVCS e teamwork

- "La potenza è nulla senza controllo!"
- Ovvero . . . la mancanza di un metodo chiaro e condiviso per utilizzarli può portare a risultati DEVASTANTI
	- $\triangleright$  effort necessario per la parte di gestione diventa presto preponderante e insostenibile
- **Ecco perché è bene adottare un workflow collaborativo** 
	- ► i vostri progetti e i vostri partner di progetto vi ringrazieranno!

# DVCS Workflow

#### Cos'è

- E' una sorta di "protocollo", un insieme di regole e passi da seguire quando si utilizza un DVCS
- **Essendo per definizione collaborativo**, ciascun team member vi partecipa con un ruolo
- Associa le diverse fasi del ciclo di vita del software a una serie di attività
	- $\triangleright$  Ogni ruolo ha la/le proprie attività, ognuna codificata in un insieme di passi da seguire

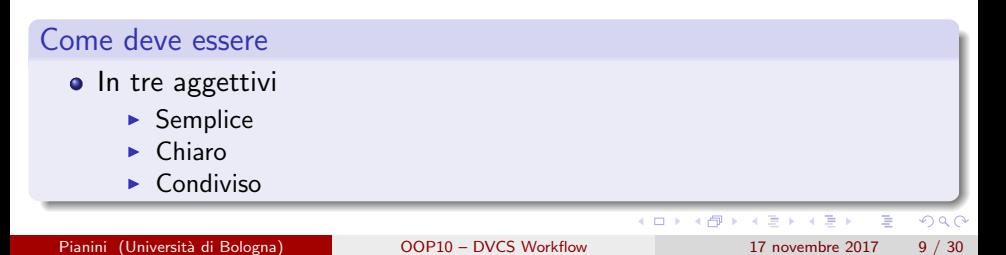

<span id="page-9-0"></span>[Preparazione al laboratorio](#page-2-0)

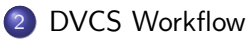

- **·** [Introduzione](#page-6-0)
- [Caratteristiche di un workflow](#page-9-0)
- $\bullet$ [Due esempi di workflow](#page-14-0)
- [Comandi](#page-20-0)

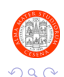

Pianini (Università di Bologna) [OOP10 – DVCS Workflow](#page-0-0) 17 novembre 2017 10 / 30

э

 $\left\{ \begin{array}{ccc} 1 & 0 & 0 \\ 0 & 1 & 0 \end{array} \right.$ 

- Occupandosi di collaborazione in un team, è naturale che il workflow definisca dei ruoli
- Nei progetti del "mondo reale" il set minimo di ruoli è composto da:
	- $\triangleright$  i developer: sviluppano codice, implementano nuove funzionalità, bugfixing di funzionalità già rilasciate
	- $\blacktriangleright$  il team leader: coordina l'attività dei developer, sviluppa egli stesso (spesso si prende carico degli aspetti più delicati)
	- $\blacktriangleright$  il release manager: si occupa di gestire i rilasci, ovvero "pubblicazione" delle nuove funzionalità del software, rese così disponibili ai suoi utenti

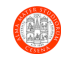

イロト イ押ト イヨト イヨト

- Sono quelle tipiche del cosiddetto software lifecycle
	- $\triangleright$  Sviluppo del software (delle nuove funzionalità)
	- $\triangleright$  Rilascio delle nuove funzionalità (dopo opportuni test funzionali)
	- $\triangleright$  Fix di bug riscontrati nelle versioni già rilasciate (a seguito di segnalazioni da parte degli utenti)

• Versioni? Cioè?

ヨメ メヨメ

### Le versioni

- **Ogni rilascio del software è caratterizzato da una versione, identificata** da un numero
- il numero ha (o dovrebbe) avere un senso, non è un numero estratto a sorte!
- **II** pattern tipico è: X.Y.Z (numeri naturali)
	- $\triangleright$  **X** major version. Identifica una evoluzione importante del software, nella quale funzionalità precedenti possono in generale aver subito modifiche o essere state eliminate.
		- $\blacksquare$  Retrocompatibilità non garantita!
	- $\triangleright$  Y minor version. Identifica rilasci che aggiungono nuove funzioni, senza toccare quelle già presenti.
		- $\blacksquare$  Retrocompatibilità garantita!
	- $\triangleright$  **Z** bugfix version. Identifica la risoluzione di difetti su una certa release  $X. Y$ , senza aggiunta, modifica e/o cancellazione di funzionalità
		- Retrocompatibilità garantita!
- . Un buon riferimento è: <http://semver.org/>

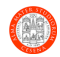

. . . . <del>.</del> . . . . .

- Come si sceglie un workflow?
- Abbiamo parlato di semplicità...
- · In realtà è più corretto parlare di giusto trade-off tra semplicità ed esigenze

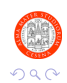

э

 $\rightarrow$   $\rightarrow$   $\rightarrow$ 

э.

◂**◻▸ ◂◚▸** 

<span id="page-14-0"></span>[Preparazione al laboratorio](#page-2-0)

#### 2 [DVCS Workflow](#page-5-0)

- **·** [Introduzione](#page-6-0)
- [Caratteristiche di un workflow](#page-9-0)
- [Due esempi di workflow](#page-14-0)
- [Comandi](#page-20-0)

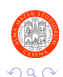

э

Þ  $\rightarrow$   $\rightarrow$   $\rightarrow$ 

 $\rightarrow$ 

**← ロ → → ← 何 →** 

### Lo stato dell'arte I

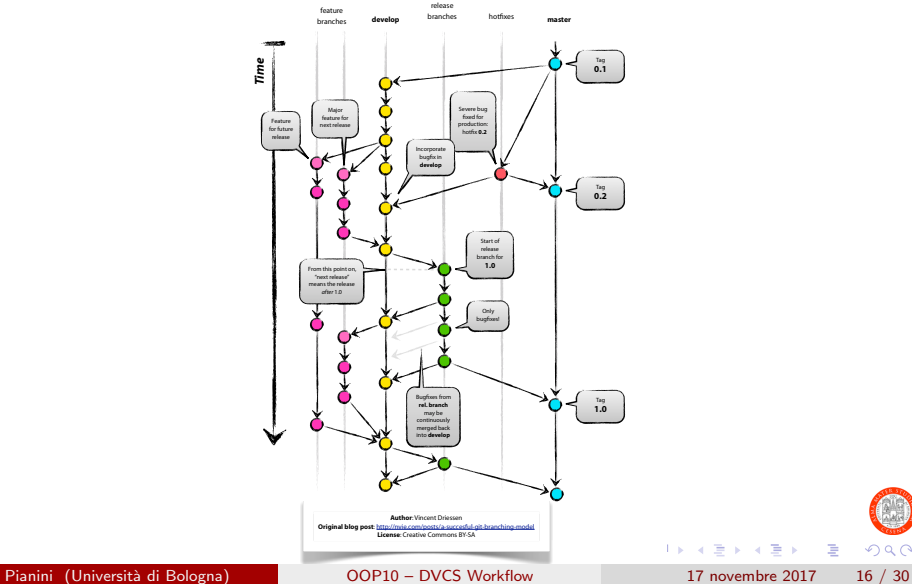

 $298$ 

## Lo stato dell'arte II

#### Alcune considerazioni

- Non lo useremo
	- $\triangleright$  troppo complicato per i nostri scopi
- Comunque molto interessante perché racchiude tutti gli aspetti di un DVCS workflow

#### I branch

- Sono il supporto fondamentale alle fasi del ciclo di vita del software
- Ogni fase ha il proprio branch!
- Branching e merging all'ordine del giorno!

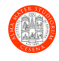

### Un modello più semplice

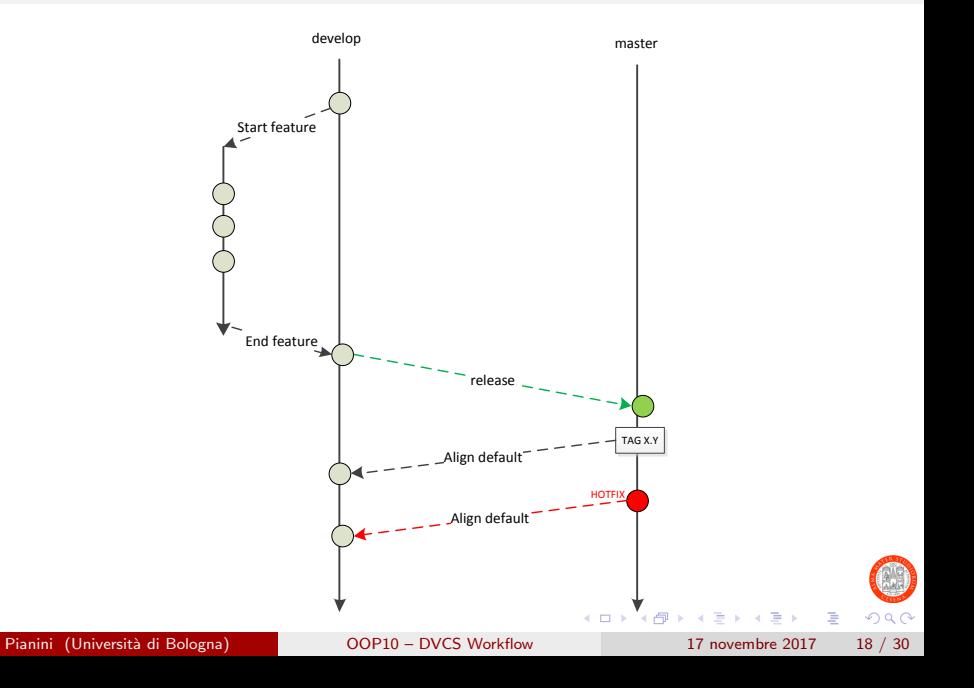

# Rivediamo ruoli e compiti

- Sviluppatore:
	- 1. aprono un nuovo feature branch da develop ogni volta che cominciano lo sviluppo di nuova funzionalità
	- 2. le feature in realtà si aprono solo per funzionalità "grandi", altrimenti si lavora su develop
	- 3. effettuano commit regolari sul feature branch
	- 4. terminato lo sviluppo della funzionalità effettuano il merge della feature in develop
- **•** Technical leader:
	- 1. supervisiona la qualità del codice prodotto
	- 2. è responsabile della qualità del codice che finisce sulla develop branch
- Release manager:
	- 1. effettua i rilasci
	- 2. quando una nuova versione è pronta per il rilascio, effettua il merge della develop in master
	- 3. effettua il tagging della release

イロト イ押ト イヨト イヨト

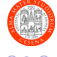

## Sulle feature branch

Ha senso utilizzarle:

- per modifiche grandi o a rischio fallimento
	- $\triangleright$  In particolare in termini di tempo richiesto per completare l'implementazione
- Quando l'attività di analisi abbia già portato ad una classificazione accurata delle funzionalità
- Per separare e gestire meglio le attività di sviluppo in progetti articolati
	- $\blacktriangleright$  chi fa cosa
	- $\triangleright$  più sviluppatori impegnati sulla stessa funzionalità usano lo stessa branch

In contesti articolati può quindi aiutare a tener traccia dello stato di avanzamento di determinate attività

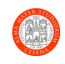

イロト イ押ト イヨト イヨト

<span id="page-20-0"></span>[Preparazione al laboratorio](#page-2-0)

#### 2 [DVCS Workflow](#page-5-0)

- **·** [Introduzione](#page-6-0)
- [Caratteristiche di un workflow](#page-9-0)
- [Due esempi di workflow](#page-14-0)
- [Comandi](#page-20-0)

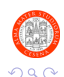

э

(ロト (個) (ミト (重)

### Inizializzazione del repository

```
\frac{1}{2} # Create a new work directory<br>2 mkdir myawesomeproject
\begin{array}{c|c} 2 & \text{mkdir} \\ 3 & \text{cd} & \text{mvavesomencoject} \end{array}cd myawesomeproject
\frac{4}{5}# Initialize your repository
6 git init
7
8 # Create a README.md file and a .gitignore file
9 \sharp Initialize the branch master with them
10 git add README . md . gitignore
11 git commit -m " Initialize project "
12
13\vert # Configure the remotes and share your project stub
14 git remote add origin your_project_url<br>15 git push -u origin master
  git push -u origin master
16<br>17
  # Switch to develop, and push the stub
18 git checkout -b develop
19 git push -u origin develop
```
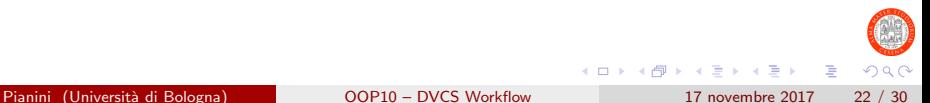

### Feature branch I

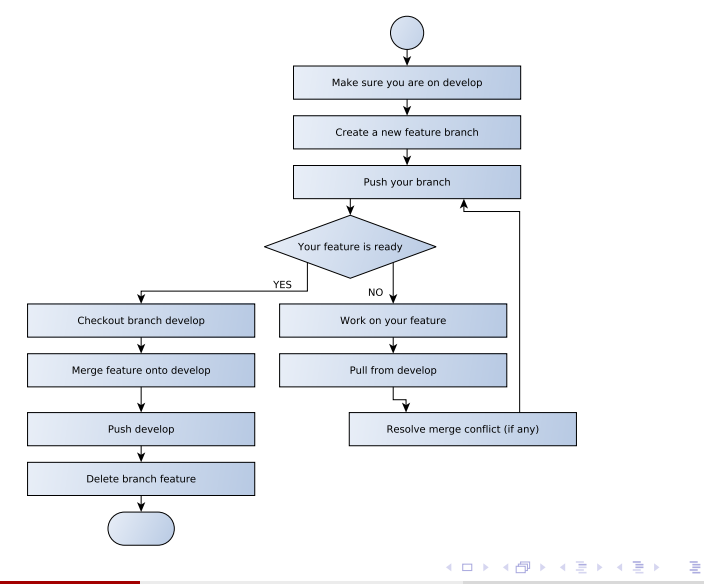

Pianini (Università di Bologna) [OOP10 – DVCS Workflow](#page-0-0) 17 novembre 2017 23 / 30

 $299$ 

### Feature branch II

```
1 \vert # Create a new feature branch from develop and share it
\begin{array}{c|cc}\n2 & \text{git} & \text{checkout} & \text{develop} \\
3 & \text{git} & \text{checkout} & -\text{b} & \text{feat}\n\end{array}3 \mid git checkout -b feature-mynewfeaturename<br>4 git push origin feature-mynewfeaturename
   git push origin feature-mynewfeaturename
5
6 # WHILE your feature is unfinished
7 # work on your feature:
8 git add mynewfiles
9 git add mymodifiedfiles
10 git add mydeletedfiles
11 git commit -m "my commit message "
12^{\mid \frac{1}{\#}} Merge develop in to prevent big merge conflicts!
13 git pull origin / develop
14 # You may need to solve a merge conflict here !
15 # Share and save your work
16 git push
17 # END - WHILE
18
19 # Merge feature onto develop
20 git checkout develop<br>21 git merge feature-my
  git merge feature-mynewfeaturename
22<br>23
23 # Push develop<br>24 git push
  git push
25
26 # Delete feature branch
27 git branch -d feature-mynewfeaturename
```
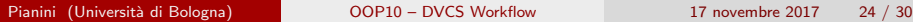

э

 $QQ$ 

イロト イ押ト イヨト イヨト

# Associazione di nomi simbolici ad un commit I

#### In generale

E necessario poter associare ad un commit della meta-informazione perso- ` nalizzata. Ad esempio, per associare un certo commit ad una versione, in modo da poterla facilmente richiamare.

#### In Git

- git tag -a MyTag -m "My tag information" Associa al commit corrente il nome simbolico MyTag ed il messaggio aggiuntivo My tag information
	- $\triangleright$  Non rimpiazza il commit message, ma lo integra
	- $\triangleright$  E possibile invocare comandi come git checkout MyTag per tornare velocemente ad un tag precedente
- git push --tags
	- $\blacktriangleright$  Fa push delle metaiformazioni aggiunte col comando tag
	- $\blacktriangleright$  La push "normale" non invia queste informazioni!

#### Fare una release

```
1 \# Make sure that develop contains the version that you want to become the new stable
\begin{array}{c|c} 2 & # \text{ Switch to master} \\ 3 & \text{git checkout master} \end{array}git checkout master
4
5 \# Merge the last develop in and share your work
6 git merge develop
7 git push
8
9 # Name your release using a tag and share this information
10 git tag -a 0.1.0 -m " New version 0.1.0 , that includes this amazing new feature "
11 git push -- tags
12
13 \# Integrate the new information onto develop to begin a new development cycle
14 git checkout develop
15 git merge master
16 git push
17
18 # Back to regular development !
```
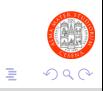

 $A \Box B$   $A \Box B$   $A \Box B$   $A \Box B$   $A \Box B$   $A$ 

#### Workflow raccomandato

- Qualcuno di voi agirà come "repo maintainer"
- **•** Creerà quindi il repository su BitBucket
- Gli altri membri del team faranno la clone
- Ciascuno lavorerà parallelamente sul proprio repository locale (working copy), condividendo tramite push e pull il proprio lavoro con gli altri

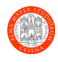

# Il repo ufficiale del vostro progetto II

#### Workflow avanzato

Ottimo per progetti di grosse dimensioni e/o per team molto eterogenei, dove qualcuno deve assicurarsi della qualit`a del codice prodotto da altri.

- Il maintainer crea il repository, ed è l'unico col diritto di scrittura
- Gli altri membri del team hanno una fork a testa
- Ciascuno lavora su una working copy, facendo pull dal repository "centrale" e push sulla propria fork
- Quando una feature è completa, o si arriva ad un buon grado di sviluppo, si apre una pull request
- Il maintainer revisiona il codice, assegna eventuali modifiche, e quando `e soddisfatto accetta la pull request facendo il merge del codice nel repository principale

Questo workflow è un overkill per il progetto di OOP

**•** Ma è possibile che vi chiederemo di lavorare così, se farete tesi o un tirocini relativi ad alcuni nostri software

### Best practice per la condivisione I

**Sviluppatore** 

- In generale, push regolare delle proprie modifiche su repo ufficiale (e pull regolare di quanto presente in remoto)
	- $\triangleright$  Se il push riguarda il develop branch: le modifiche che condividete via push devono compilare!
- Eseguire sempre un pull e update tutte le volte che cominciate a lavorare su qualche cosa in una certa branch
- Per eventuali feature branch? Stesse regole di develop

Release manager

- Pull di develop prima di cominciare una release
- Push di master e develop al termine della release

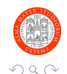

<span id="page-29-0"></span>A successful git branching model: <http://nvie.com/posts/a-successful-git-branching-model/>

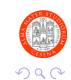

Pianini (Università di Bologna) [OOP10 – DVCS Workflow](#page-0-0) 17 novembre 2017 30 / 30

( □ ) ( <sub>○</sub> )

э